#### **Neue Elster-App fürs Smartphone**

Berlin. Eine neue App fürs Smartphone soll die Steuererklärung vereinfachen: "MeinElster+" steht jetzt zum Download für iOSund Android-Geräte zur Verfügung. Die Anwendung soll ein erster Schritt zur volldigitalen Steuererklärung sein. Sie wurde von Bun und Ländern entwickelt und finanziert. Mithilfe der App können beispielsweise Rechnungen für Werbungskosten fotografiert und abgelegt werden. Eine Texterkennungssoftware scannt dabei die Belege, sodass relevante Werte direkt herausgezogen werden. Die Nutzer können die Belege auch in Kategorien einteilen. Bei der Erstellung der Steuererklärung werden dann beim Verknüpfen mit einem Eingabefeld nur die relevanten Belege angezeigt. Für dieses Jahr wird der mögliche Einsatz einer Künstlichen Intelligenz geprüf der die Verwendung der eingescannten Belege noch nutzerfreundlicher macht. Parallel zur neuen App ist weiterhin die App "Elster Secure" erhältlich, die die Verwendung des Elster-Zertifikat für die sichere Anmeldung in dem Programm vereinfachen soll. dpa

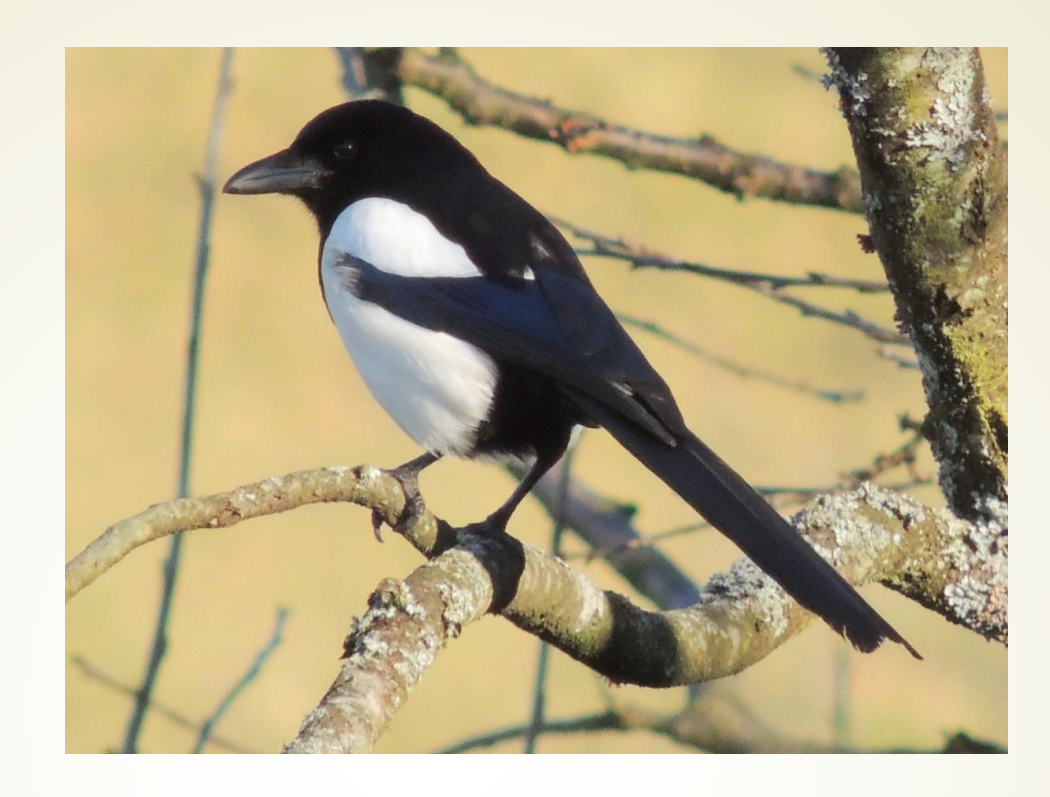

## Steuererklärung mit ELSTER

## Ruf der Elster

nordischen Mythologie galt die Elster als **Bote der Todesgöttin** Hel, in Europa Ruf des **Unheilsboten**, Mittelalter "diebische" Elster, Hexentier und Galgenvogel Asien traditionell **Glücksbringer** Indianer Geistwesen, mit den **Menschen befreundet**.

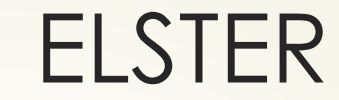

Info

# **Elektronische ST** euer **ER klärung**

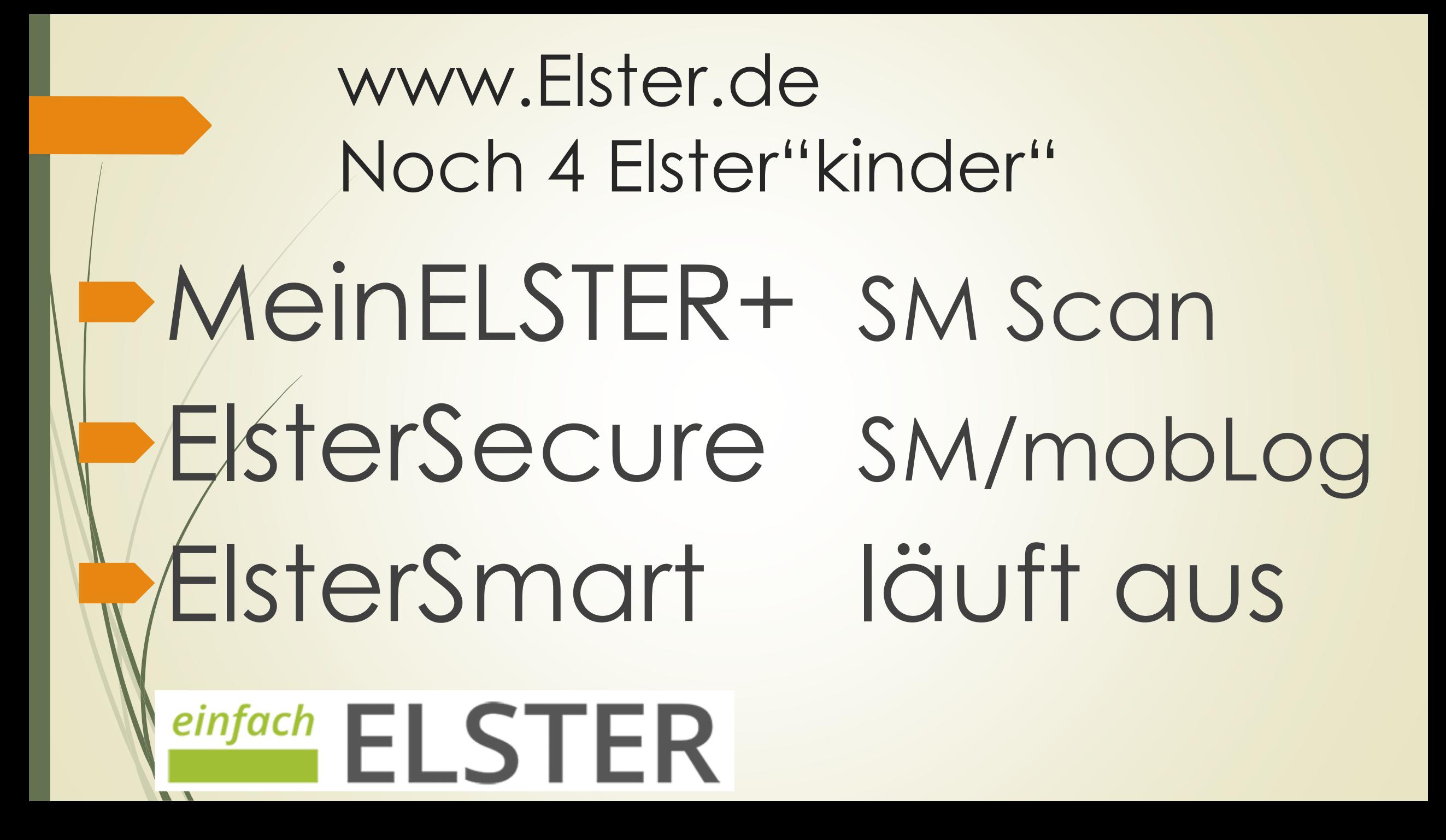

Welche ELSTER-Programme gibt es? Was kann ich alles mit ELSTER machen? Wie lege ich ein ELSTER-Konto an? Bedienung und Hilfe Prüfung und Übermittlung des Antrags **Dokumentation** 

## Nach Aufruf **elster.de**

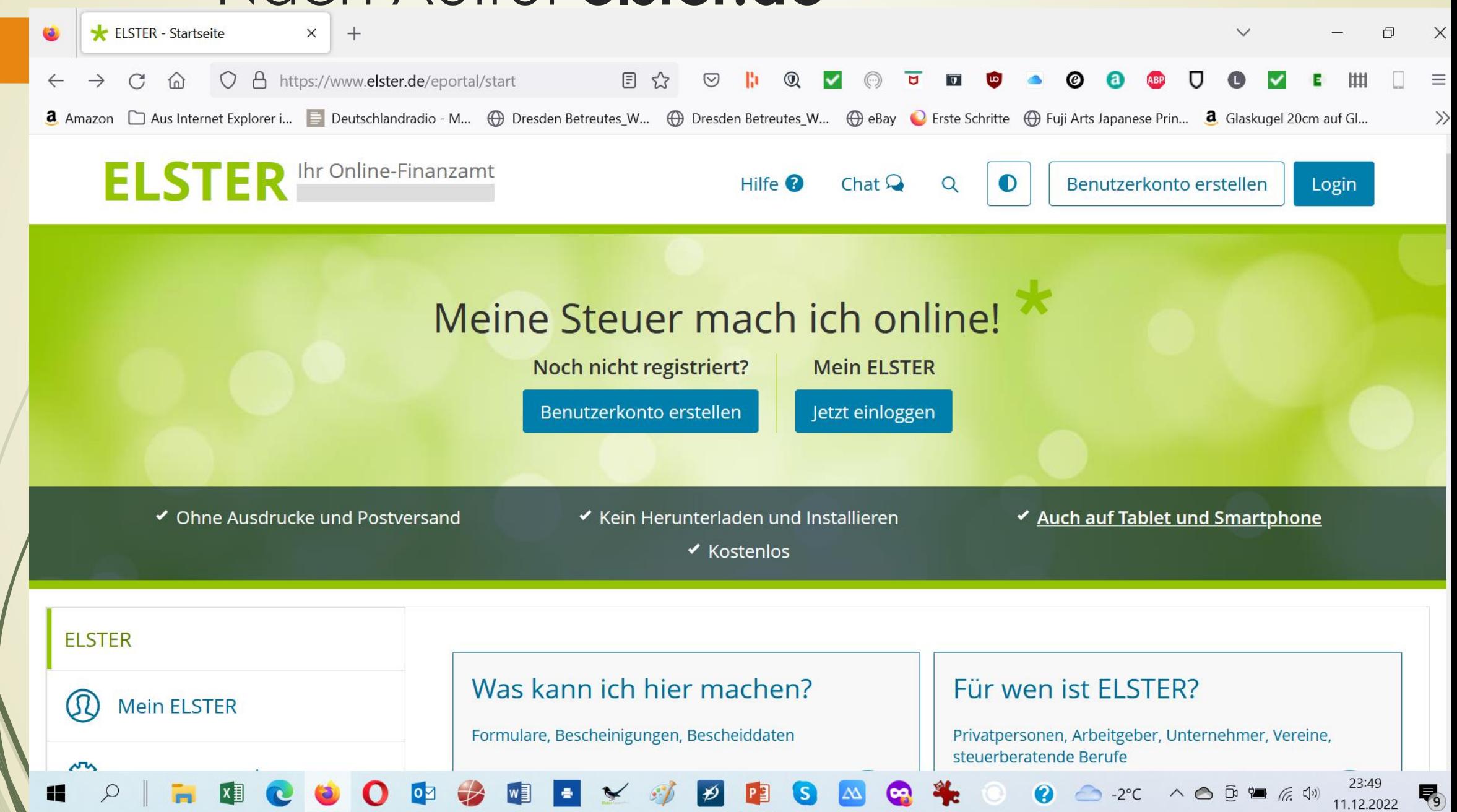

Kein Benutzerkonto - **anlegen**

- Benutzerkonto vorhanden **Login**
- **D**Zusätzlich:
	- Grundsteuerreform
	- Familienkasse (Kindergeld)
	- einfach Elster (Rentner Pensionäre, einfache Steuererklärung, Zugangsnummer erforderlich))

Entweder I Oder

Mein Unternehmungskonto

**Kein Nutzerkonto vorhanden**  Videoanleitung oder Bildanleitung **- 1. Zertifikatsdatei in mehreren Schritten** erstellen **• 2. Zertifikatsdatei runterladen** 3. Kennwort erstellen 3. Zertifikatsdatei auf PC speichern (datei.pfx) Danach mit Zertifikatsdatei und Kennwort einloggen

### Video Zertifikatsdatei erstellen

**D** Zertifikat - Hilfe - Registrierung - Zertifikatsdatei

## Welches Gerät für www.elster.de?

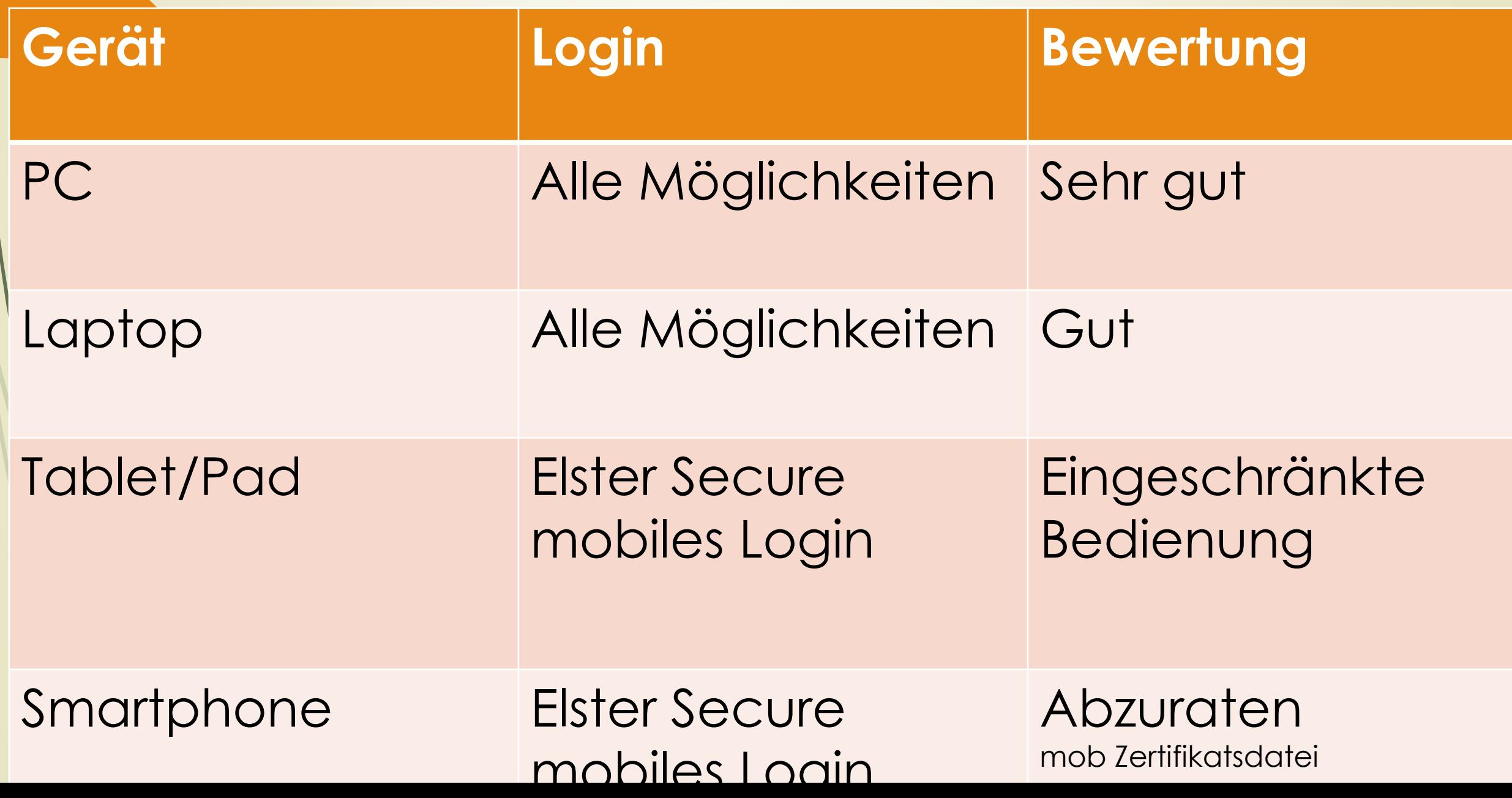

Wo sind die Daten?

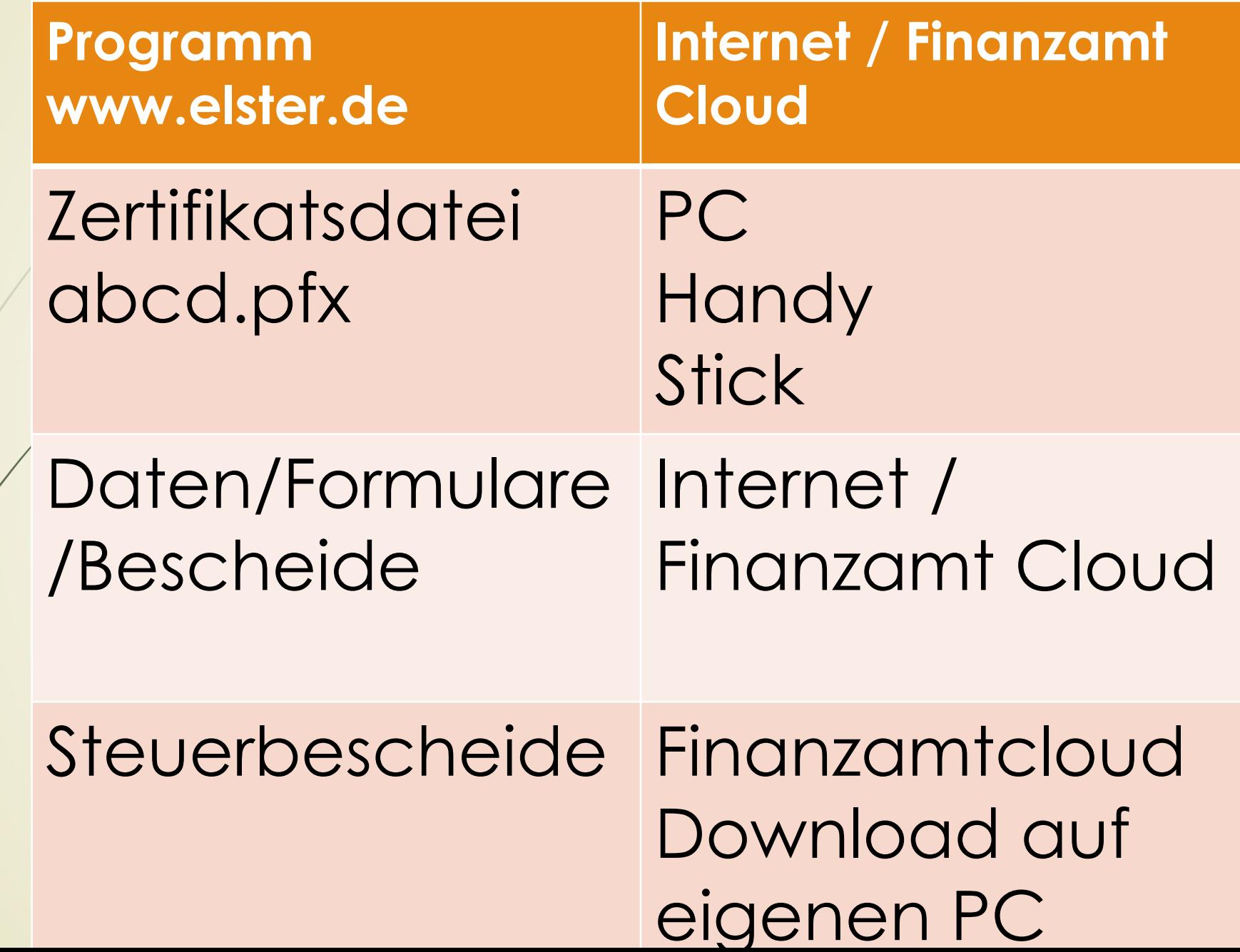

## Nutzerkonto vorhanden, Login

### Login mit

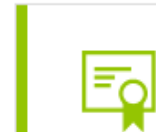

 $\bigstar$ 

囯

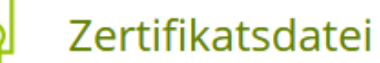

ElsterSecure (Neu)

Personalausweis

Sicherheitsstick

Signaturkarte

**Mobiles Login** 

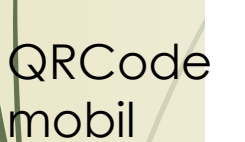

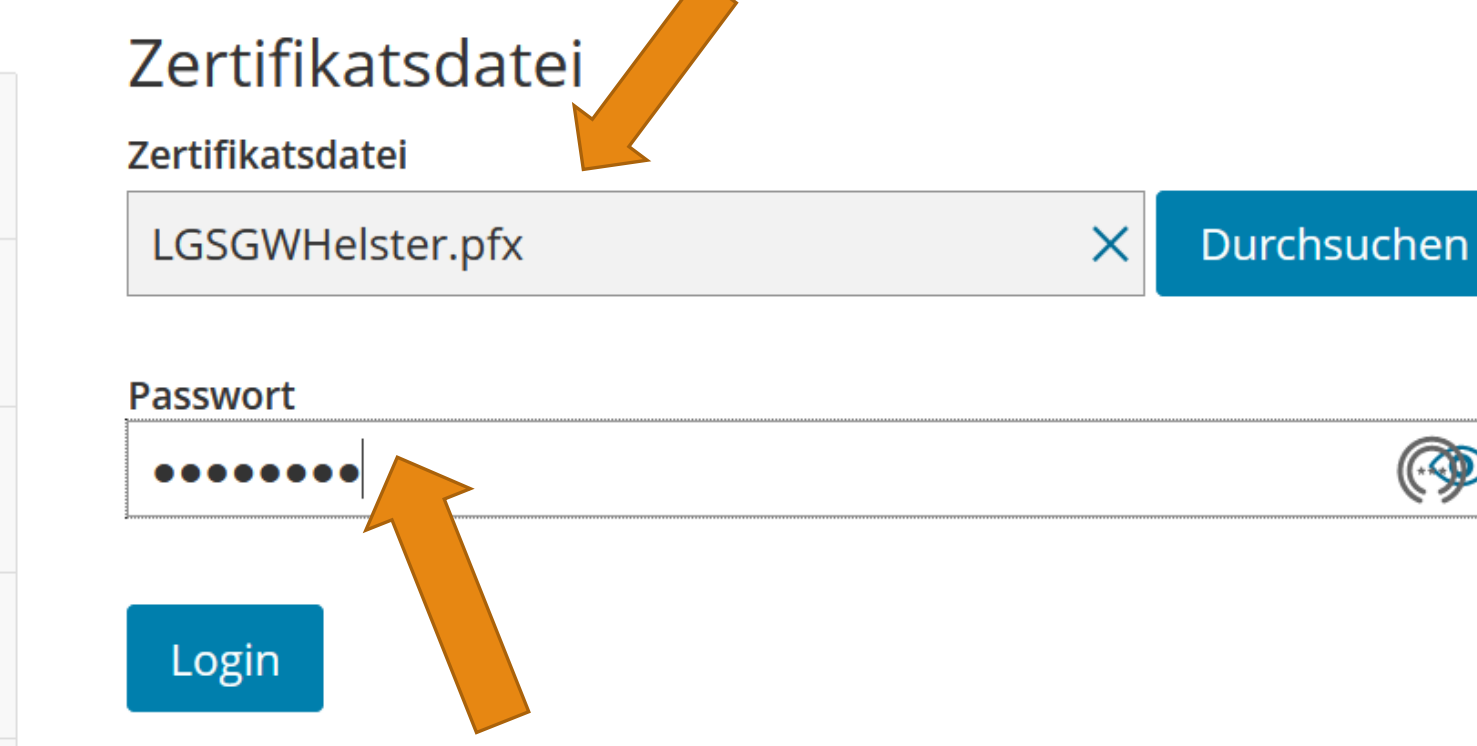

## Benutzerkonto 1

Mein Benutzerkonto verwalten

#### Passwort-Einstellungen >

Passwort ändern oder Passwort-Caching einstellen

#### E-Mail-Einstellungen >

E-Mail-Adresse ändern und Benachrichtigungen ein- oder ausschalten

#### Allgemeine Einstellungen >

Erinnerungsnachrichten zu Abgaben von Meldungen und Einstellungen zur Prüfung von Bescheiddaten oder Postfachnachrichten

#### Benutzergruppen einstellen >

**Unternehmer** Mein ELSTER durch Auswahl einer Benutzergruppe anpassen.

#### Mein Profil anpassen >

Hier haben Sie die Möglichkeit, Ihre persönlichen Benutzerangaben einzurichten. Wenn Sie Steuerberater sind, können Sie das hier vermerken.

Zertifikatsdatei auf mobiles Gerät übertragen >

Zertifikatsdatei in ElsterSmart übertragen

## Benutzerkonto 2

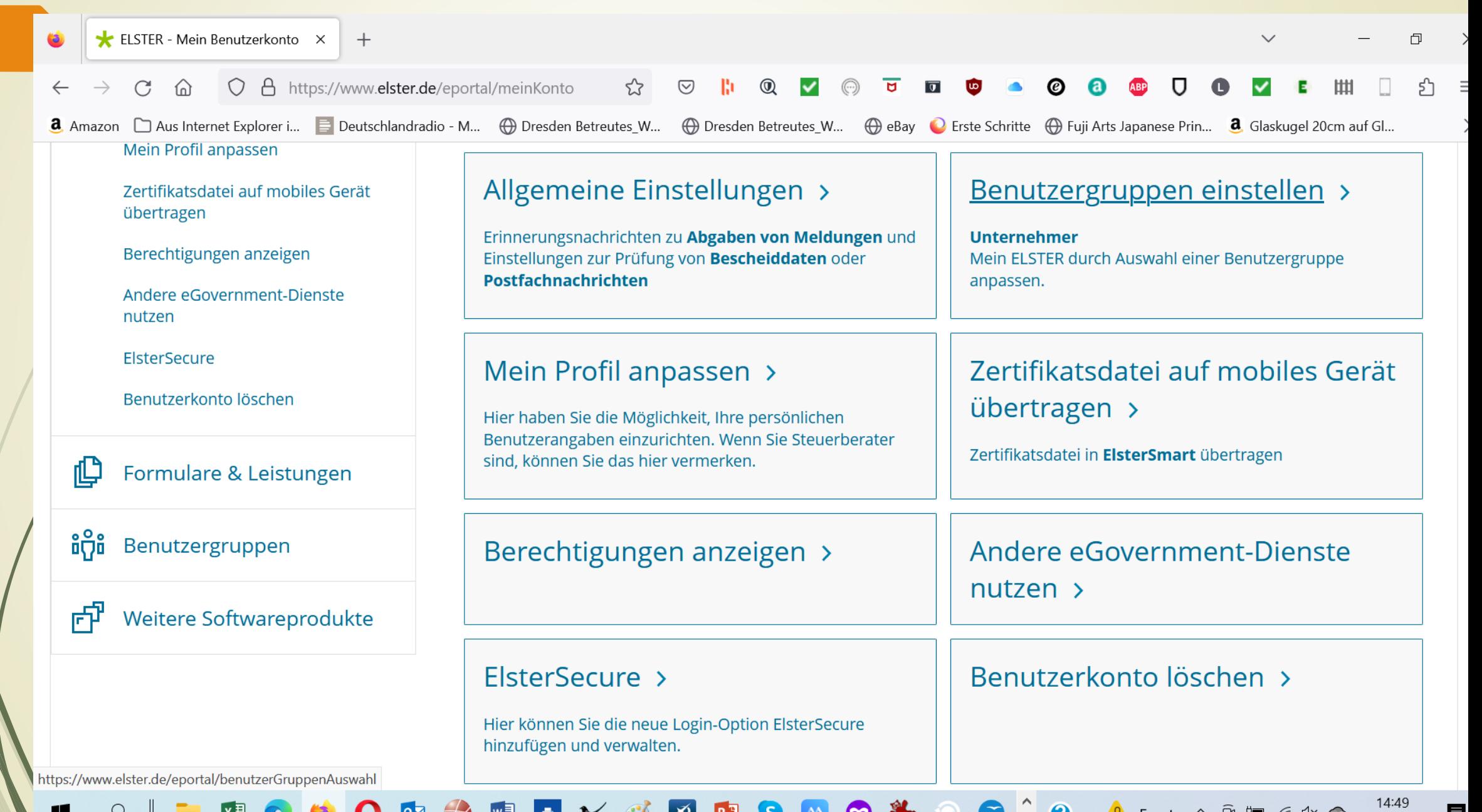

## Meine Formulare

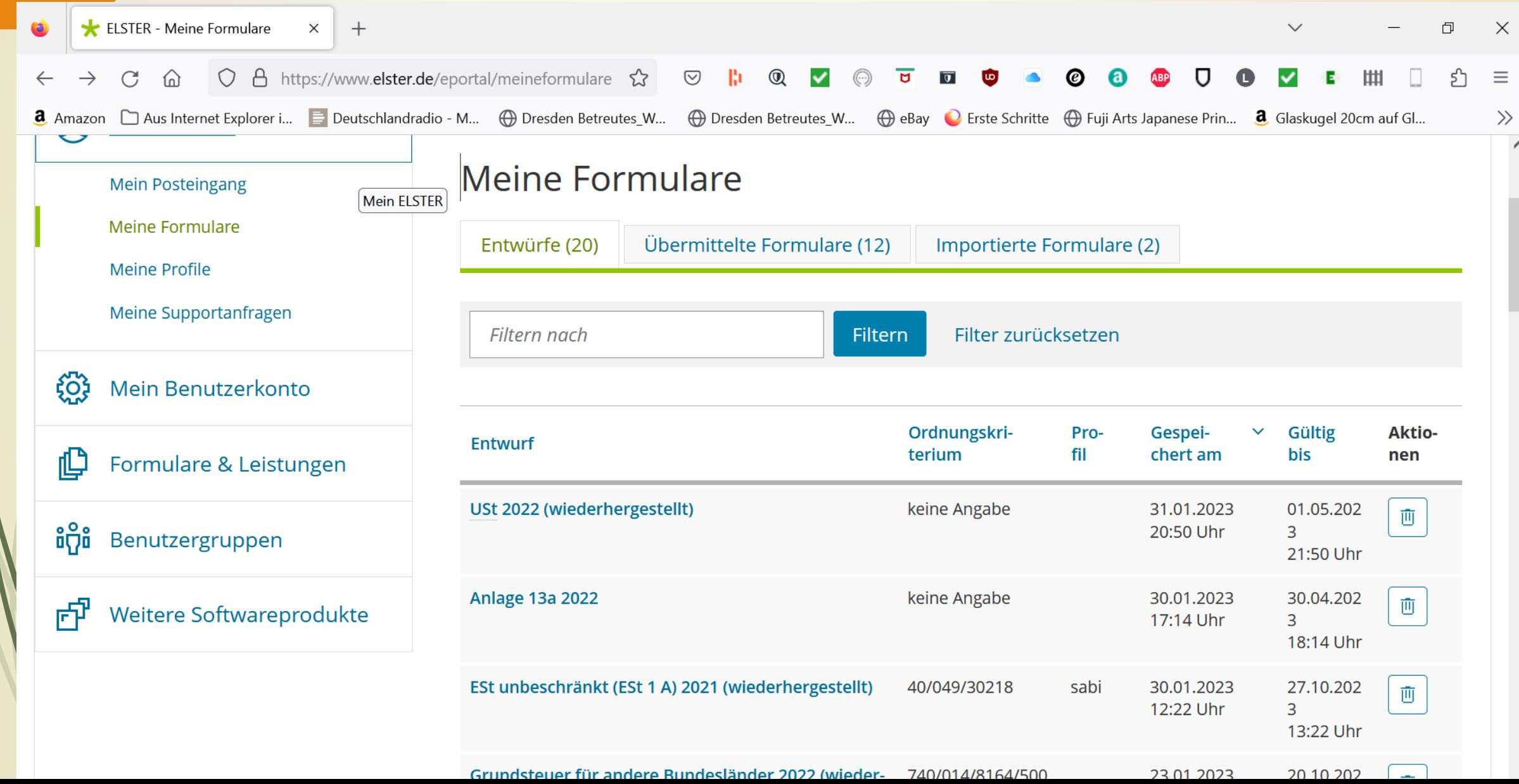

## Formularauswahl

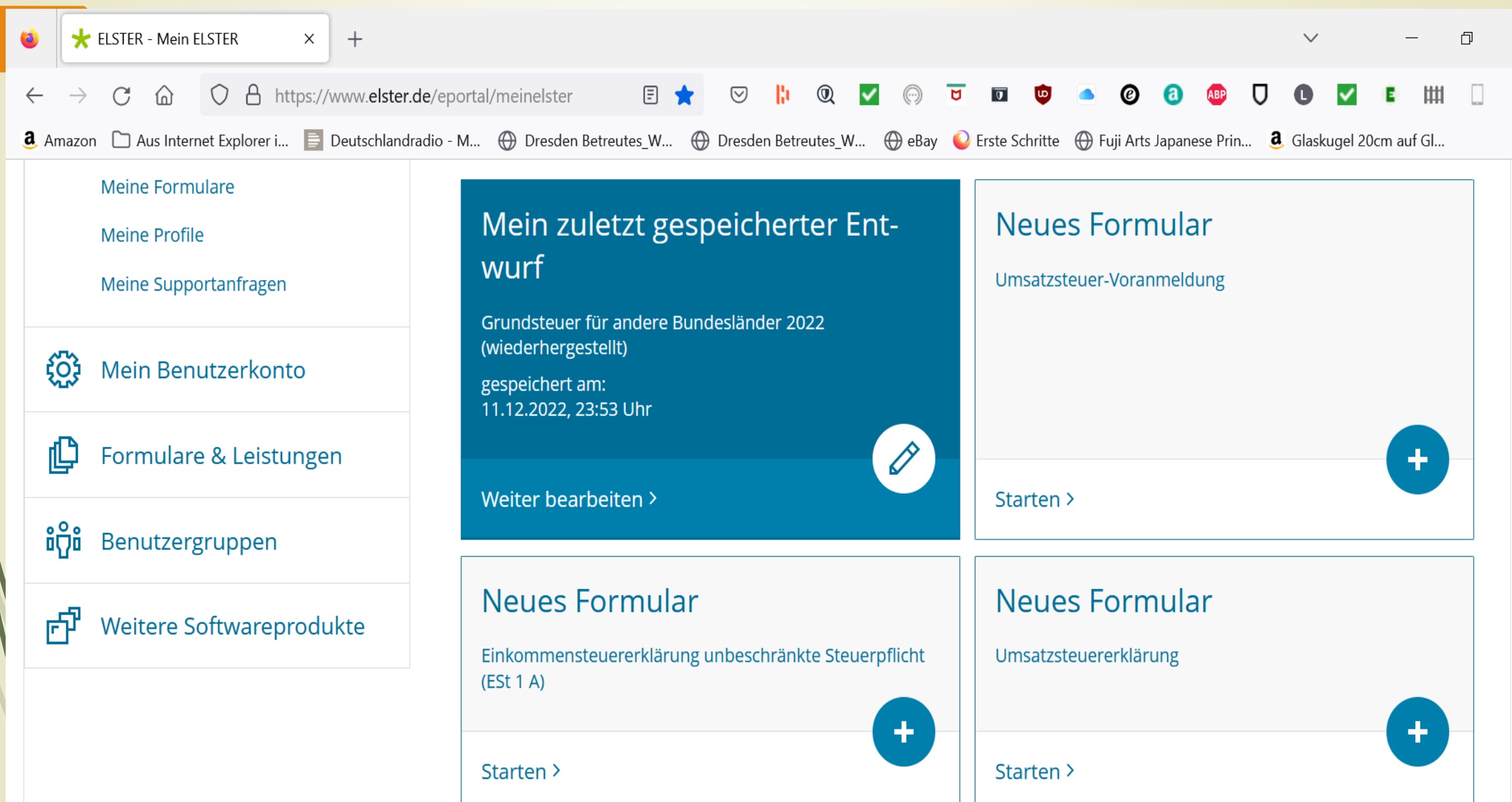

# Übermittelte Formulare

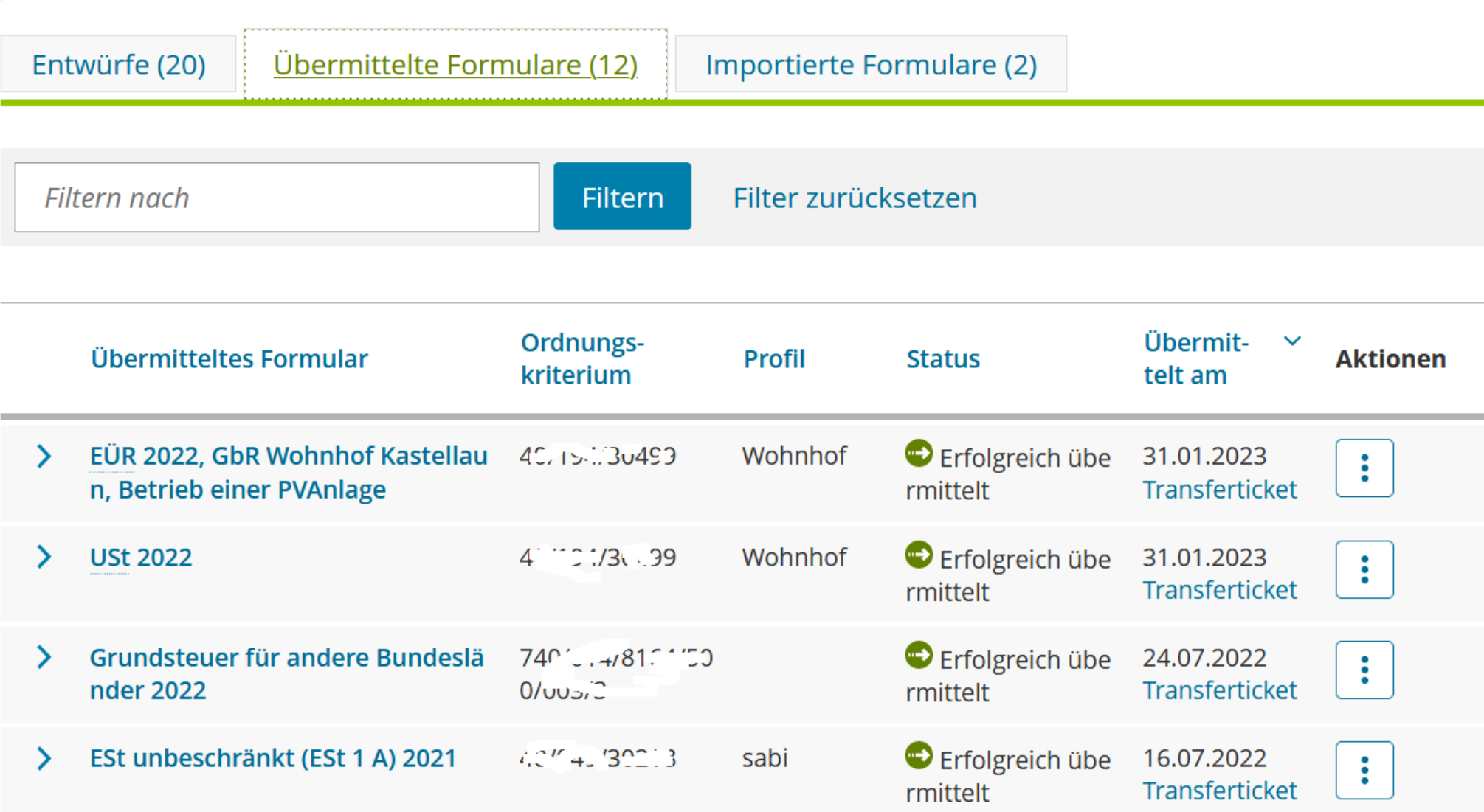

## Hilfe 1 blaues Fragezeichen

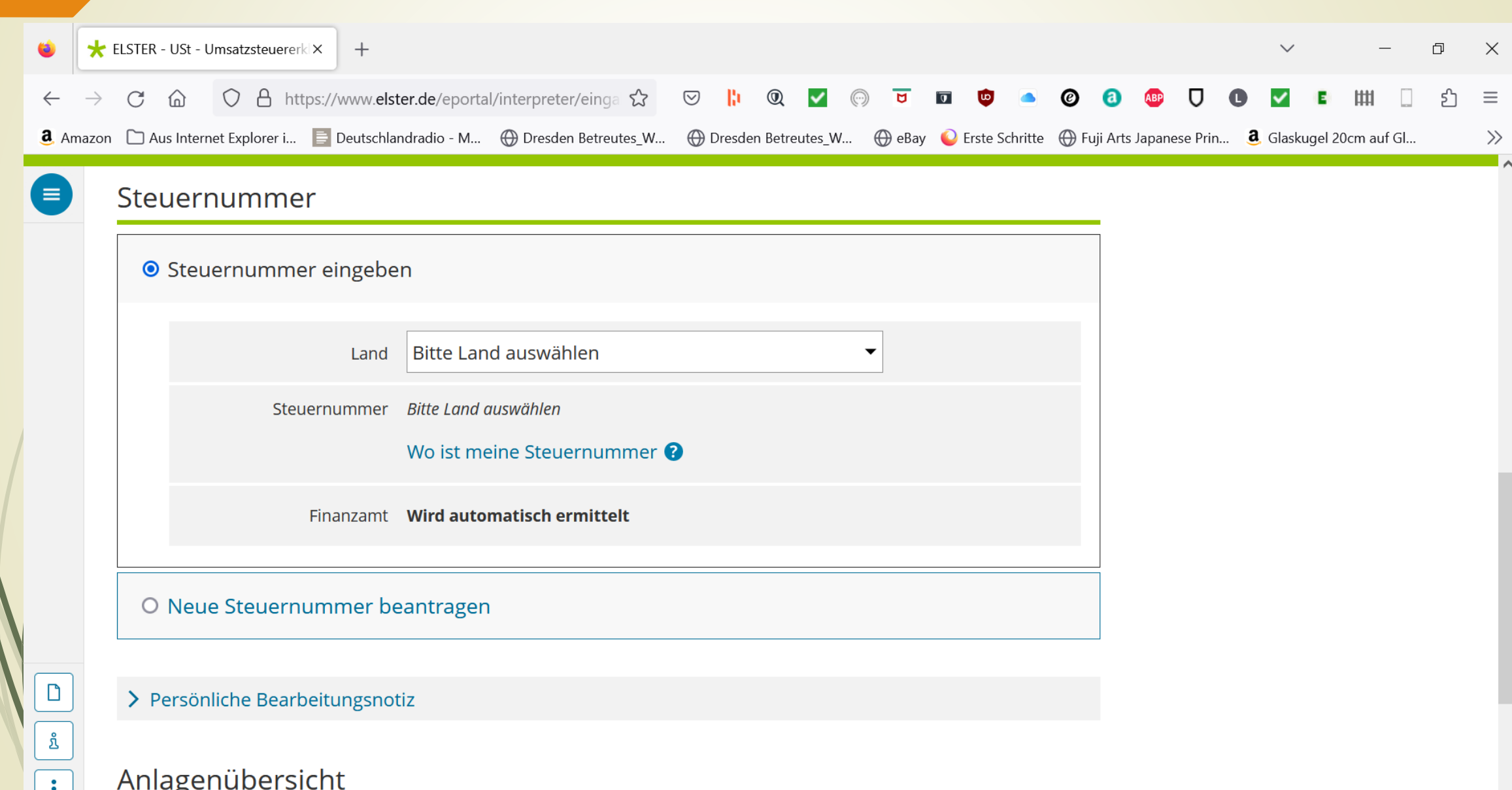

## Umfangreichste Hilfe 2

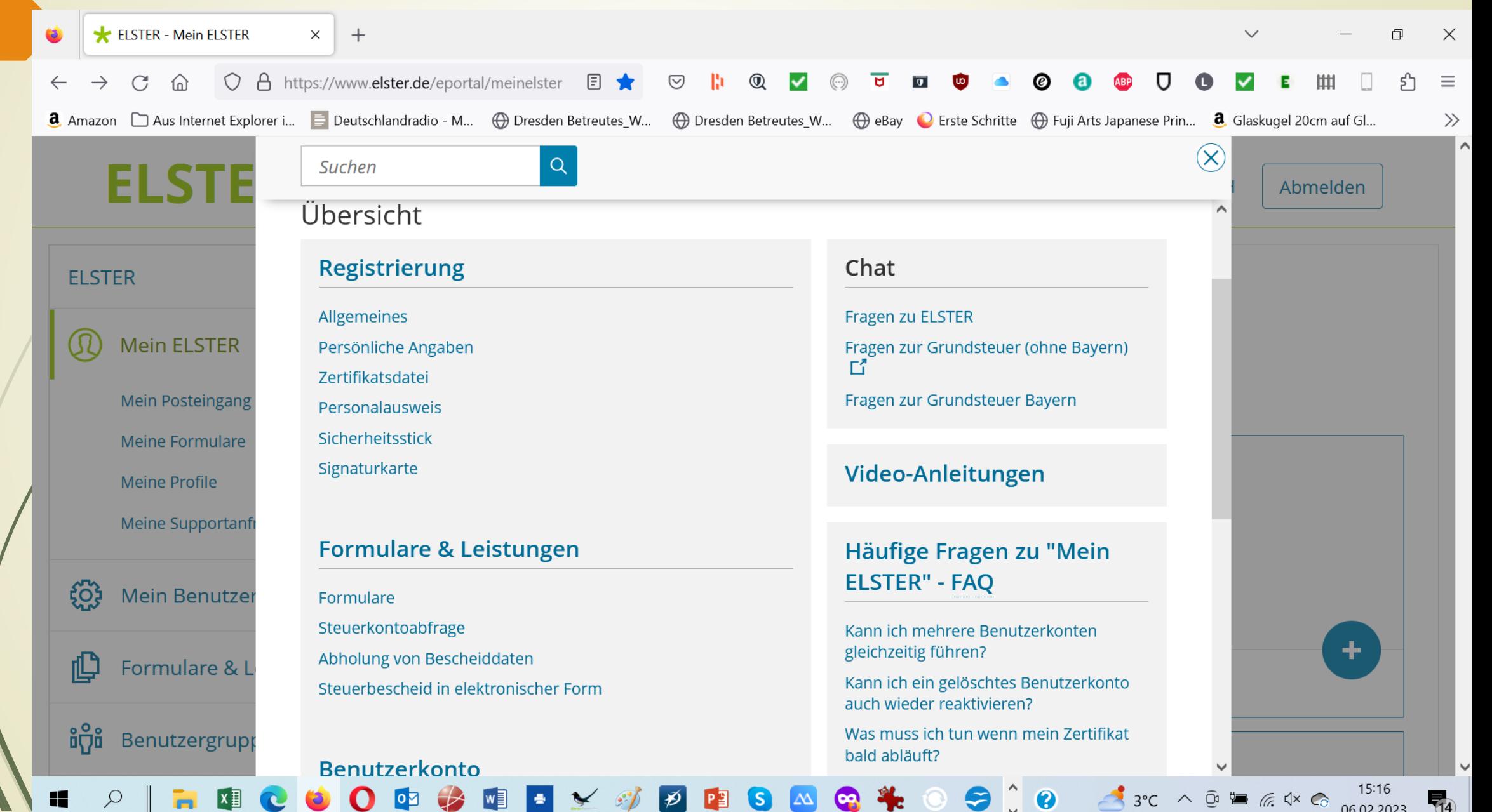

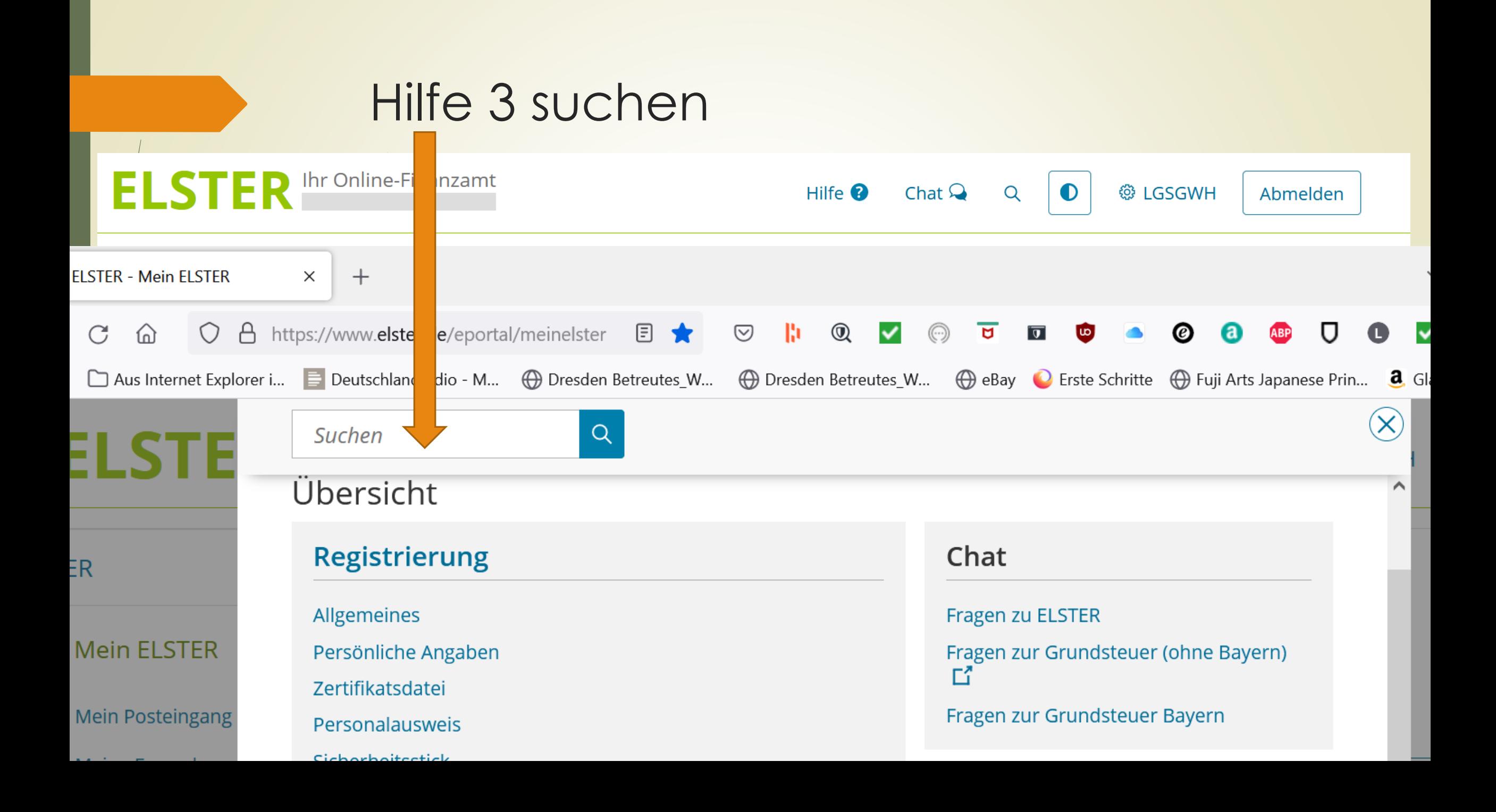

### Hilfe 4 Chat

**EVA hat den Chat betreten** 

#### (@ **EVA**

Herzlich Willkommen,

ich bin EVA und unterstütze Sie durch gezielte Fragen rund um das Thema ELSTER. Sollte ich Ihnen mit meinen Informationen nicht weiterhelfen können, werde ich Ihnen den Kontakt zur zuständigen Stelle nennen.

Wählen Sie zunächst das Bundesland aus, in dem Sie steuerlich geführt werden oder in dem Sie wohnen...

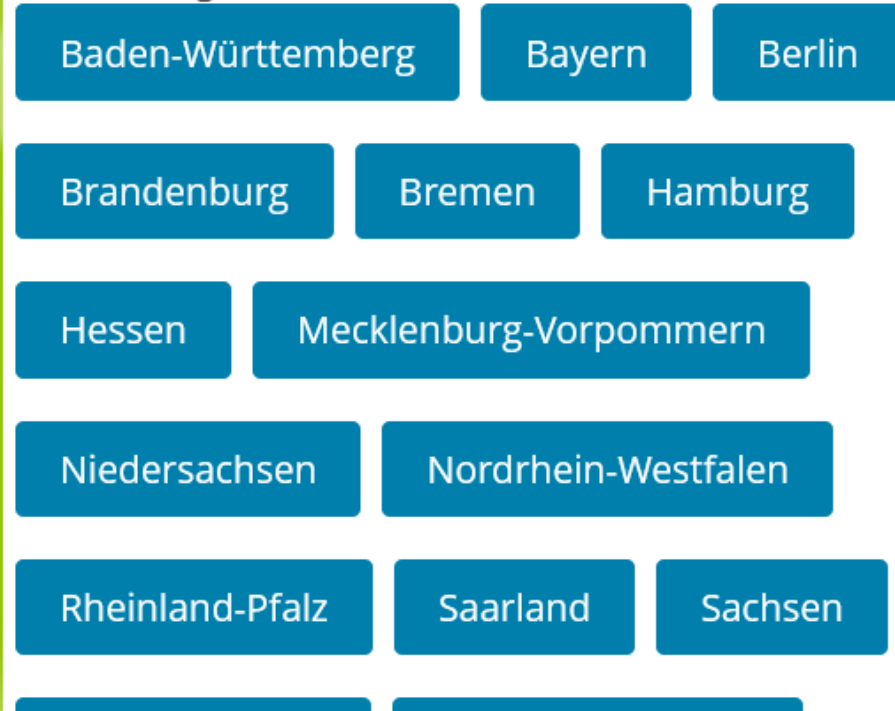

### Info Benutzerkonto

#### Benutzerkontoinformationen

Ludwig Erich Geissbauer Benutzerkonto-ID: 1015, 717-14

**Registriert am** 30.06.2016

Identifiziert mit Holdentifikationsnummer: 7" د - 202' د -

Art des Zertifikats Persönliches Zertifikat

Gültigkeit des Zertifikats Gültig bis: 03.01.2025 um 09:50 Uhr

Letztes Login am 01.02.2023 um 05:14 Uhr

Weitere Informationen finden Sie unter: **Mein Benutzerkonto** 

## Logout

Sie haben sich erfolgreich ausgeloggt.

## Bestätigung Logout

#### Vielen Dank für Ihren Besuch.

Aus Sicherheitsgründen empfehlen wir Ihnen, den Browser nach der Nutzung von ELSTER zu schließen, nicht für den Besuch weiterer Seiten im Internet zu verwenden und den Zwischenspeicher (Cache) Ihres Browsers zu löschen. Dieser Hinweis gilt insbesondere dann, wenn Sie ELSTER nicht von zu Hause, sondern von einem öffentlichen Ort aus nutzen (z. B. Internet-Café).

# **Fazit**

- + Sicher, kostenlos
- + Alle Plattformen
- + Logische/Plausibilkitäts Prüfung vor Übermittlung
- + Umfangreiche Hilfe / Chat
- + Alle Steuerformen/arbeiten erfasst + wichtige Daten online
- Umfangreich und damit etwas kompliziert

## Noch 4 Elster"kinder"

# • MeinELSTER+ **EisterSecure** ElsterSmart

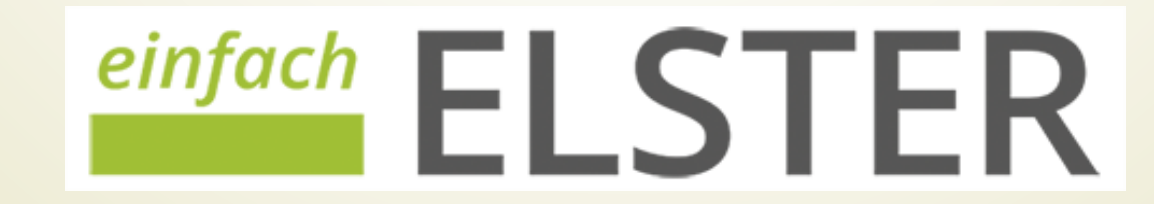

## **MeinELSTER+**

Die Ergänzung zum Service-Angebot von Mein ELSTER.

**Erfassen** Sie Ihre **Belege digital**, um sie bequem in Ihr Benutzerkonto hochzuladen und zu verwenden.

MeinELSTER+ ist verfügbar für Smartphones ab Android-Version 11 sowie iPhones ab iOS 14.

## **Elster Secure**

**ElsterSecure ist die neue, einfache Login-App** von ELSTER. ElsterSecure übernimmt die **Authentisierung** bei ELSTER.

**Einmal eingerichtet, benötigen Sie für** Ihren **Login** bei Mein ELSTER **nur** noch Ihr **Smartphone**.

Eine Zertifikatsdatei oder ein Passwort brauchen Sie dann nicht mehr.

## **ElsterSmart**

## **ElsterSmart wird nicht weiterentwickelt Dafür: ElsterSecure**

# $\frac{einfach}{ELSTER}$

## **DeinfachELSTER bietet** EinfachElster Video

einen Service speziell für **Rentnerinnen** und **Rentner** sowie für **Pensionärinnen** und **Pensionäre**,

ihre alljährliche Einkommensteuererklärung einfach und schnell abzugeben. Durch die übersichtliche Benutzerführung werden Sie Schritt für Schritt durch die papierlose Erstellung der Steuererklärung geführt

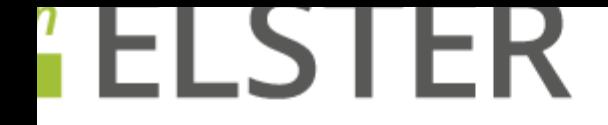

## einfachELSTER \*

### Einkommensteuererklärung für alle, die Rente oder Pension erhalten

Sie müssen lediglich ein paar Fragen zum Beispiel zu Spenden, Arztrechnungen, Behinderung haushaltsnahen Dienstleistungen und Handwerkerkosten beantworten.

#### So einfach funktioniert es:

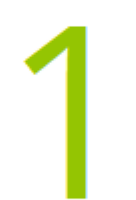

Nach einer kurzen Prüfung, ob einfachELSTER für Ihre Einkommensteuererklärung geeignet ist, können Sie Ihre Zugangsnummer beantragen. Sie erhalten diese in wenigen Tagen per Post.

Zugangsnummer beantragen

# Lass die ELSTER fliegen

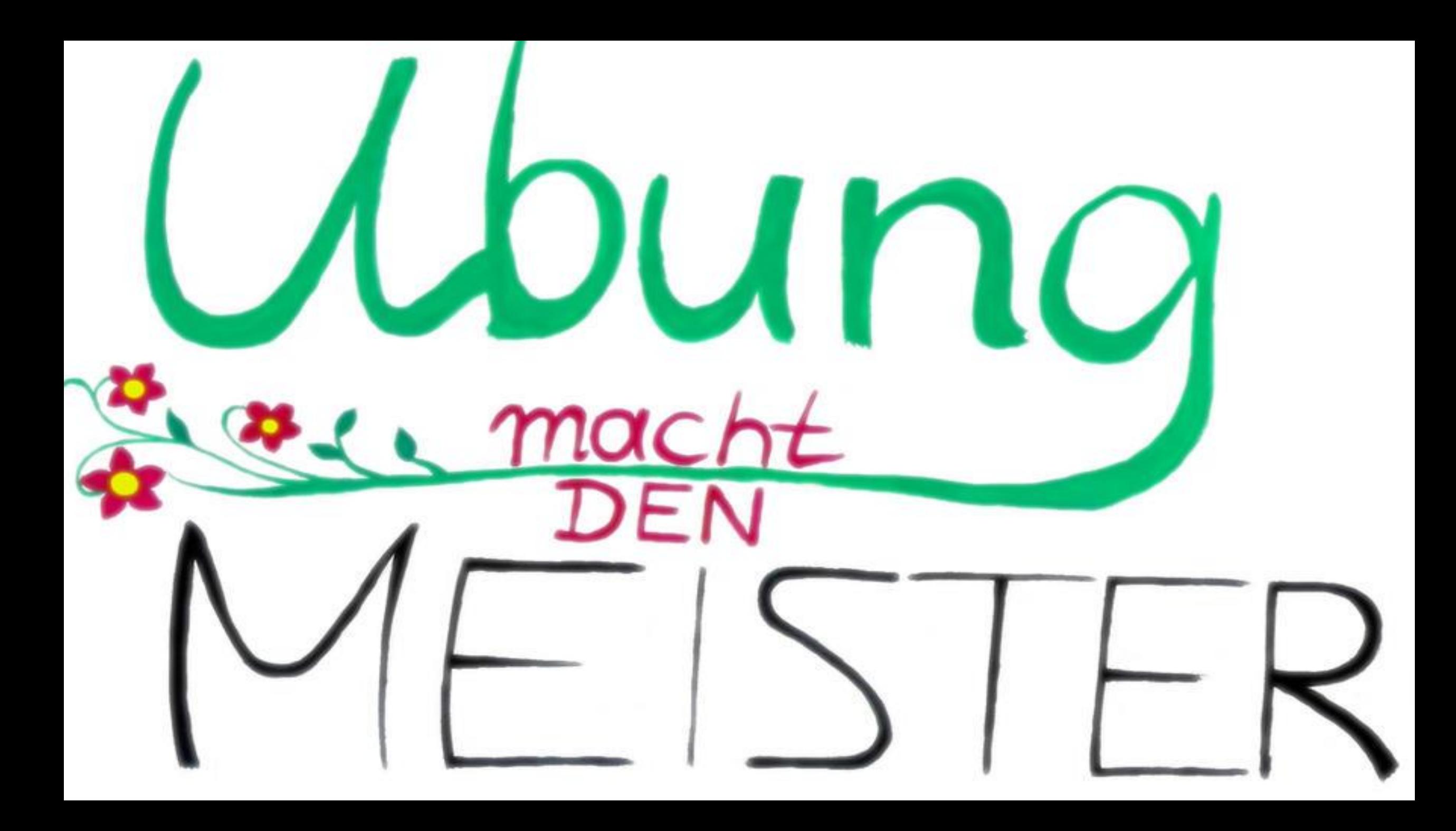